## **PULSAlink Graph Instructions**

PULSAlink - Graph is a simple tool used to plot data retrieved from MicroVision EX controllers in the CSV format. The export utility saves probe and relay data as image files for inserting into other applications.

## *Notes for PULSAlink – Graph*

- For the graphing tool to work with the data log output from the MicroVision EX the original file must remain unmodified. Do not save CSV files from the controller using Excel or other spreadsheet application.
- Rename files from the controller using Windows Explorer and not the "Save" or "Save as" function in Excel.
- CSV Files from the controller that have been changed cannot be opened by PULSAlink Graph.

There are three files required for the program to operate and all three files must be in the same directory on your system in order for the program to run.

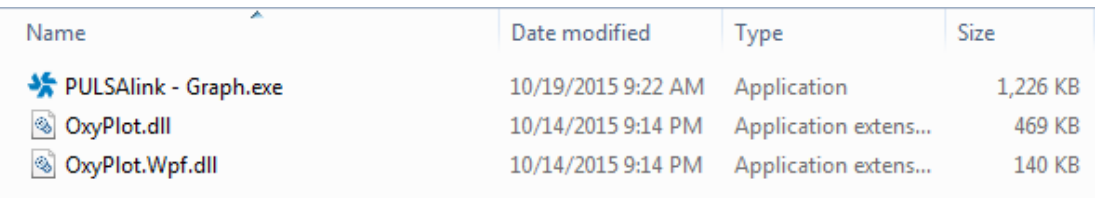

To open the program click on the PULSAlink – Graph Executable file. When the program opens the screen below will be displayed, next go to file and then to "open" and then open a CSV file from a controller, opening an invalid file type could result in locking up the program. As the file opens a green status bar is displayed across the bottom of the screen.

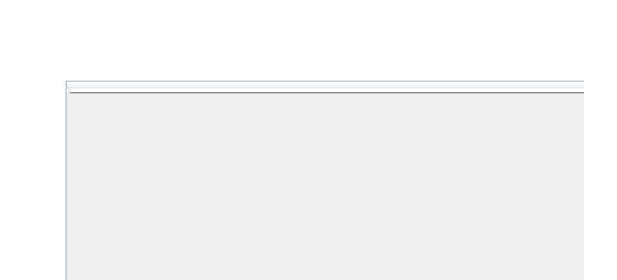

Once the file opens the data from the controller will be displayed similair to what is shown below.

**Probe Data** 

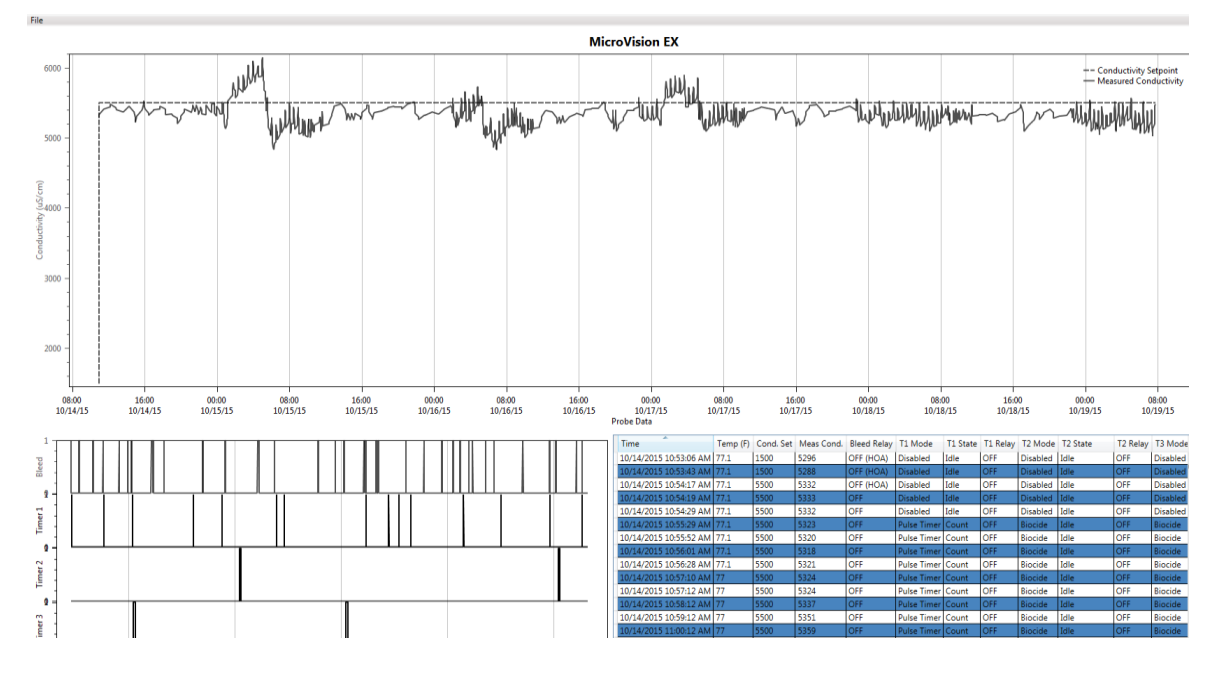

**Program Controls**

The graph view can be modified to select data of interest.

- To zoom- use the scroll wheel on the mouse while over the probe data graph.
- To pan- Right click and drag in the desired direction on the probe data graph
- To view- Left click a specific point and the correlating data will come into view.

The table is copyable, by selecting the desired data in the table you can simply copy and paste this data wherever you would like. You can use CTRL+A to select all of the data in the table, the data can be copied with CTRL+C and pasted wherever you like.

## **File Compatibility**

Please make sure you have the latest version of the file graphing tool. As software upgrades are implemented on the MicroVision EX the formatting of the data log file could change around. Without the latest version of the program you could have issues reading in the data.

For the latest version of the program please visit:<http://www.pulsatron.com/support/pulsalink>

## **Software Minimum Requirements**

This program was built to run on windows.

Your computer must meet the following requirements:

- Windows 7/8/10
- 256MB DDR3 RAM
- Intel Pentium Duo E2200 (1M Cache, 2.20 GHz) or greater.
- Microsoft .NET framework 4.5+.
- Minimum of 20MB of storage space.